# **GEOMATİK MÜHENDİSLİĞİNDE AKTİF ÖĞRENME İÇİN BİR MODEL ÖNERİSİ: QGIS EKLENTİSİ GELİŞTİRME**

# **Berk Anbaroğlu1,\*, Abdurrahman Serhan<sup>1</sup>**

*<sup>1</sup>Hacettepe Üniversitesi, Mühendislik Fakültesi, Geomatik Mühendisliği Bölümü, 06800, Ankara.*

# *Özet*

*Geomatik Mühendisliği alanında hızla değişen ve gelişen coğrafi bilgi teknolojilerine uyum sağlayabilmek ve bu teknolojilerin etkin bir şekilde lisans ders müfredatına yerleştirilmesi uzun bir süreç olabilmektedir. Kısıtlı vakitleri bulunan akademik personelin ve lisansüstü öğrencilerin, yeni gelişen teknolojileri test etmeleri ve bunlardan eğitim malzemesi üretmeleri için etkin bir planlama ve yürütme sürecinün bulunması gerekmektedir. Öğrencilerin de aktif bir şekilde öğrenme sürecine dahil olduğu 'aktif öğrenme', lisans eğitim kalitesinin iyileştirilmesi kapsamında değerli bir olgu olarak belirmektedir. Hacettepe Üniversitesi Geomatik Mühendisliği Bölümünde teknik seçmeli ders olarak önerilen GMT 456 'Coğrafi Bilgi Sistemlerinde Programlama' dersinde öğrencilerin açık kaynak CBS yazılımı olan QGIS'e bir eklenti geliştirmeleri önerilmiştir. 2018-19 akademik yılında dersi alan öğrencilerden gönüllü öğrenciler aranmıştır. Gönüllü öğrenci QGIS'e eklenti geliştirme konusunda kendini internetten takip ettiği kaynaklar çerçevesinde geliştirmiştir ve bu gelişimi diğer öğrenciler de paylaşarak 'öğrenmenin en iyi yolu anlatmaktır' düşüncesiyle pratiğe dökmüştür. Böylece, girdi bir poligon katmanında en-kısa örten ağacını tespit edebilen 'Minimum Spanning Tree' adlı eklenti ders kapsamında geliştirilmiştir. Geliştirilen bu eklenti QGIS 3'e doğrudan indirebilmekte ve en-kısa örten ağacının tespitine yönelik ilk uygulamadır.* 

#### Anahtar Sözcükler

Coğrafi Bilgi Sistemi, Python, Açık Açık Kaynak, QGIS, En kısa örten ağaç, Aktif Öğrenme

#### **1. Giriş**

Aktif öğrenme 'öğrencilerin öğrenme sürecine dahil eden herhangi bir öğretim yöntemi'olarak tanımlanmaktadır (Bonwell ve Eison 1991). Geleneksel öğrenme yönteminde bilgi akışı öğretenden öğrenciye tek yönlü bir şekilde gerçekleşmekteyken, aktif öğrenmede iletişim iki yönlü olmaktadır. Aktif öğrenmenin sağlanabilmesi için, proje veya problem temelli öğrenme, işbirlikçi öğrenme veya sorgulamaya dayalı öğrenme gibi çeşitli tekniklerden en az birinin uygulanması gerekmektedir (Çelik vd. 2005). Her ne kadar geleneksel eğitim yöntemleri ile çelişkileri olsa da ve pratikte uygulanmasının önünde çeşitli idari ve teknik engeller bulunabilse de, öğreten ile öğrenen arasındaki iletişimin artması iki taraf için de faydalı olabilmektedir (Prince 2004). Böylece, öğrenciler günümüzün gelişen teknolojisini uygulama ve hatta geliştirme imkanı bulabilmekteyken, akademisyenler de hızla gelişen ve değişen teknolojiyi daha yakından takip etme fırsatına sahip olabilmektedirler. Aktif öğrenmenin, özellikle bilim ve mühendislik alanlarında, ders başarılarını olumlu yönde etkilediğini destekleyen bilimsel çalışmalar bulunmaktadır (Freeman vd. 2014).

Aktif öğrenme bileşenlerinin Coğrafi Bilgi Teknolojileri ile ilgili derslerde uygulanmasının da faydalı olacağı vurgulanmaktadır (Şeremet ve Chalkley 2015). Akamisyenlerin alışılagelmiş eğitim biçimleri, bölümler/üniversiteler arasındaki farklılıklar vb. birçok nedenden aktif öğrenme yöntemlerinin etkin bir şekilde uygulanmasını zorlaştırabilse de, ülkemizde bu konuda gerçekleştirilecek çalışmaların desteklendiği de görülmektedir. Örnek olarak, Milli Eğitim Bakanlığının yürüttüğü çalışmalar kapsamında, coğrafya derslerinde Coğrafi Bilgi Sistemi kullanımı ile aktif öğrenmenin yaygınlaştırılması 2005 yılından beri uygulanmaya çalışılmaktadır (Artvinli 2009). Elde edilen deneysel sonuçlar da uluslararası literatürü destekler niteliktedir ve coğrafya eğitiminde aktif öğrenme yöntemlerinin uygulanmasının öğrenci başarısını arttırdığı tespit edilmiştir (Akşı̇t ve Şahı̇n 2011). Aktif öğrenmenin faydaları birçok çalışmada öğrencilerin testlerdeki başarıları temelinde incelenmiştir. Bunun yanında, aktif öğrenme yöntemleri değerlendirilerek öğreten ve öğrencinin birlikte geliştirdikleri bir 'ürün' üzerinden gerçekleştirilen değerlendirmeler daha çok yenidir.

Bu çalışmanın amacı da Hacettepe Üniversitesi Geomatik Mühendisliği programında 2018-19 akademik yılında son sınıf teknik seçmeli ders olarak açılan GMT 456 kodlu 'Coğrafi Bilgi Sistemlerinde Programlama' dersi kapsamında aktif öğrenmenin nasıl tatbik edildiğini değerlendirmek ve bu sürecin çıktısı olan QGIS 3 eklentisi 'Minimum Spanning Tree'yi tanıtmaktır (QGIS 2019). Bildirinin ikinci bölümünde yazın araştırması sunulacaktır. Üçüncü bölümde ise, aktif öğrenmenin öğrenci ve öğreten bakış açılarıyla değerlendirilecek ve geliştirilen eklenti tanıtılacaktır. Son bölümde ise, aktif öğrenmenin nasıl sürdürülebilir bir şekilde eğitim müfredatına dahil edilebileceği tartışılacaktır.

\* Sorumlu Yazar: Tel: (0312) 297 6990 – 135 Faks: 0 (312) 297 61 67

E-posta: banbar@hacettepe.edu.tr (Berk Anbaroğlu), abdurrahmanserhan@hacettepe.edu.tr (Abdurrahman Serhan)

# **2. Yazın Araştırması**

Açık kaynak teknolojilerin hızla gelişmesi, Geomatik Mühendisliği eğitimine de önemli katkılar sunmaktadır. Büyük coğrafi verinin PostgreSQL ve PosGIS ile etkin bir şekilde depolanması ve sorgulanabilmesi (Haynes vd. 2015), Python ve R gibi dillerde kolaylıkla konumsal analizlerin gerçekleştirilebilmesi (Rey 2019); açık kaynak teknolojilerin gerek eğitimde gerekse araştırmalarda yaygın kullanımını destekler niteliktedir. Bu teknolojilerin geniş kullanıcı ve geliştirici kitleleri bulunmaktadır ve böylece yaşanılan teknik sorunlar kısa sürede çözümlenebilmektedir. Açık kaynak coğrafi bilgi teknolojilerinin gelişmesine paralel olarak, 'Open Source Geospatial Foundation (OSGeo)', ve Birleşmiş Milletler'in 'Open GIS Initiative' gibi yasal zemini bulunan idari örgütlenmeler sayesinde de açık ve ücretsiz coğrafi bilgi teknolojilerinin kullanımı ve geliştirilmesi desteklenmektedir (Brovelli vd. 2012).

Açık kaynak coğrafi bilgi teknolojilerin Geomatik Mühendisliği eğitiminde de yaygın olarak kullanılmasının çeşitli faydaları bulunmaktadır. Lisans kısıtlaması olmadan ve ücretsiz bir şekilde, öğrenciler QGIS gibi açık kaynak yazılımları evdeki bilgisayarlarına da kurabilirler ve böylece aktif öğrenme sürecine ev veya öğrenci yurdu ortamı da dahil edilebilir. Bu bildirinin yazım tarihi itibariyle, QGIS 3'de 523 eklenti indirilebilir durumdadır. Eylül 2018'de bu sayının 237 olduğu düşünüldüğünde, açık kaynak coğrafi bilgi teknolojilerinin etkin bir şekilde kullanımının önemi daha iyi anlaşılacaktır (Dan 2018). Açık kaynak coğrafi bilgi teknolojilerinin kullanımının, herhangi bir kısıtlama getirmemesi bakımından, öğrenci dostu olduğu ve dolayısıyla aktif öğrenmeyi destekleyici nitelikte olduğu vurgulanmalıdır. Bu noktada, aktif öğrenme için çeşitli tanımlar bulunduğunu; ancak Çelik vd. (2005)'nin tanımını not etmek faydalı olacaktır. Çalışmalarında aktif öğrenme, 'öğrenenin öğrenme sürecinde kendi öğrenmesinin sorumluluğunu üstlendiği, öğrenene öğrenme sürecinin çeşitli yönleriyle ilgili karar alma ve öz düzenleme yapma fırsatlarının verildiği ve karmaşık öğretimsel işlerle öğrenenin, öğrenme sırasında zihinsel yeteneklerini kullanmaya zorlandığı bir öğrenme süreci' olarak tanımlamaktadırlar. Burada her ne kadar 'öğrenen' üzerine vurgu yapılsa da, tanımın son kısmında zihinsel yeteneklerin kullanılmasının zorlanması aşamasında öğretenin teşviki ve yönlendirmesinin de etkili olduğu göz önünde bulundurulmalıdır.

Aktif öğrenmenin etkin bir şekilde gerçekleştiği ekip çalışmalarının neticesinde geliştirilmiş olan çeşitli QGIS eklentileri, coğrafi bilgi teknolojileri eğitimi dahil olmak üzere birçok farklı alanda kullanılmaktadır. SCOPUS'da yapılan inceleme neticesinde 'QGIS' ve 'plugin' kelimelerini içeren toplam 85 yayın bulunmaktadır ve bunların çevresel kirliliğin izlenmesinden, ağ analizlerine kadar geniş bir çerçevede uygulama alanı bulduğu görülmektedir. Örnek olarak, geliştirilmekte olan ENVIFATE eklentisi ile yeraltı suyu, nehir, atmosfer ve göl gibi farklı modeller entegre edilerek, çevresel kirliliğin izlenmesini ve risk haritalarının oluşturulması ve bunların zamansal olarak analiz edilmesi hedeflemektedir (Geri vd. 2017). Bir başka çalışmada ise, yer gözlem verisinin analizi için PI2GIS eklentisini geliştirilmiştir ve araştırmacılar bu eklentiyi eğitim programlarına entegre etmişlerdir (Correia vd. 2018). Ancak, eklenti QGIS 2 için geliştirilmiştir ve henüz QGIS 3'de bulunmamaktadır. Her ne kadar Correia vd. çalışması 2018 gibi yakın bir tarihte basılmış olsa da, eklenti güncel teknolojide mevcut değildir. Dolayısıyla, eğitim ve araştırma çalışmalarında PI2GIS eklentisini kullanmak istenirse, güncel teknolojiden mahrum kalınacak; QGIS 3 kullanılırsa da, hem bilimsel hem de eğitsel açıdan değerli olan PI2GIS eklentisi değerlendirilemeyecektir. Buradan da görülmektedir ki, hızla değişen teknolojiye uyum sağlayabilmek için öğrencilerin sadece pasif alıcılar değil, aynı zamanda bu tür eklentilerin geliştirilmesinde katkı sağlayacak kişiler olarak görülmesinde büyük fayda vardır.

#### **3. Yöntem**

Hacettepe Üniversitesi Geomatik Mühendisliği Bölümünde teknik seçmeli olarak GMT 456 kodlu 'Coğrafi Bilgi Sistemlerinde Programlama' dersi bulunmaktadır. 2018-19 akademik yılının ikinci döneminde işlenen derste hedef olarak 'En Kısa Örten Ağaç (Minimum Spanning Tree)' yönteminin QGIS'e bir eklenti olarak geliştirilmesi belirlenmiştir. Bunun için öncelikle, uygulanabilecek iki algoritma (Kruskal ve Prim) Python ve PostgreSQL kullanılarak test edilmiştir. Algoritmaların mantığı iyi anlaşıldıktan sonra, aktif öğrenmeye gönüllü ve motivasyonu yüksek bir öğrenci (bu bildirinin ikinci yazarı) ile çalışılmaya başlandı. Öğrencinin, gönüllü olarak yeni teknolojileri öğrenmek istemesi ve bu konuda kendini adamış olması, dersin başında belirlenen hedefe kısa sürede ulaşılabileceğini destekleyen en büyük gösterge olmuştur.

Bildirinin bu bölümünde öncelikle QGIS eklentisinin temel aldığı yöntem olan Kruskal algoritması tanıtılacaktır. İkinci olarak ise, eklenti geliştirme sürecinde yaşanan aktif öğrenme adımları tartışılacaktır.

#### **3.1. Kruskal Algoritması**

Bir ağ yapısı düğüm ve kenarlardan oluşmaktadır. Düğümler birbirlerine kenarlar ile bağlanır ve trafik ağlarından sosyal etkileşim ağlarına kadar birçok farklı bağlamda ağ yapıları ile bir sistem modellenebilmektedir. Ağ yapıları yönlü ve yönsüz olarak iki temel gruba ayrılmaktadır. Yönlü ağ yapıları herhangi bir A düğümü ile B düğümü arasındaki maliyet, B düğümü ile A düğümü arasındaki maliyetten farklı olduğunda gerçekleşmektedir. Trafik ağları yönlü ağ yapılarına iyi bir örnektir, nitekim tek yön olan yollarda A düğümünden (kavşağından) B düğümüne gidilebiliyorken, tersi olmamaktadır.

En-kısa örten ağaç ile tüm düğümlerin birbirlerine en düşük maliyetle bağlanması hedeflenmektedir. Örneğin, tüm kaymakamlıkların özel bir ağ ile birbirlerine bağlanacağını kabul edelim. Burada komşu iller arasında bir kenar olduğu kabul edilerek, bu iki nokta arasındaki uzaklık da o kenarın maliyeti kabul edilebilir. En-kısa örten ağaç ile tüm kaymakamlıkların birbiri ile en az maliyetle bağlanması sağlanmaktadır. Kruskal algoritması ise en-kısa örten ağaç bulabilen algoritmalardan biridir (Kruskal 1956).

Örnek olarak, [Şekil 1\(](#page-2-0)a)'daki yönsüz ağ yapısı incelendiğinde (bütün kenarların iki ucunda da ok olduğundan, ağ yapısı yönsüz olarak düşünülebilir), farklı yapılarda tüm düğümlerin birbirine bağlanabileceği görülebilir. Doğal olarak da, bu farklı yapıların maliyetleri de farklıdır. Örneğin, [Şekil 1\(](#page-2-0)b-d)'deki toplam maliyetler sırasıyla 37, 34 ve 21'dir. İncelenen bu örnekte en-kısa örten ağaç [Şekil 1\(](#page-2-0)d)'de gösterildiği gibidir. Burada dikkat edilmesi gereken iki husus vardır: ilk olarak, *n* düğümü olan ve tüm düğümlerin birbiriyle bağlı olduğu bir ağ yapısının en-kısa örten ağacında (n-1) kenar vardır. İkinci olarak ise, en-kısa örten ağaç yapısı iki nokta arasındaki en kısa mesafeyi dahil etmemiş olabilir. Örneğin, E ile F arasındaki en kısa yol, iki düğümü doğrudan birbirine bağlayan kenar olmasına rağmen; en-kısa örten ağaç yönteminde bunların bağlanmasının toplam maliyeti 16'dır.

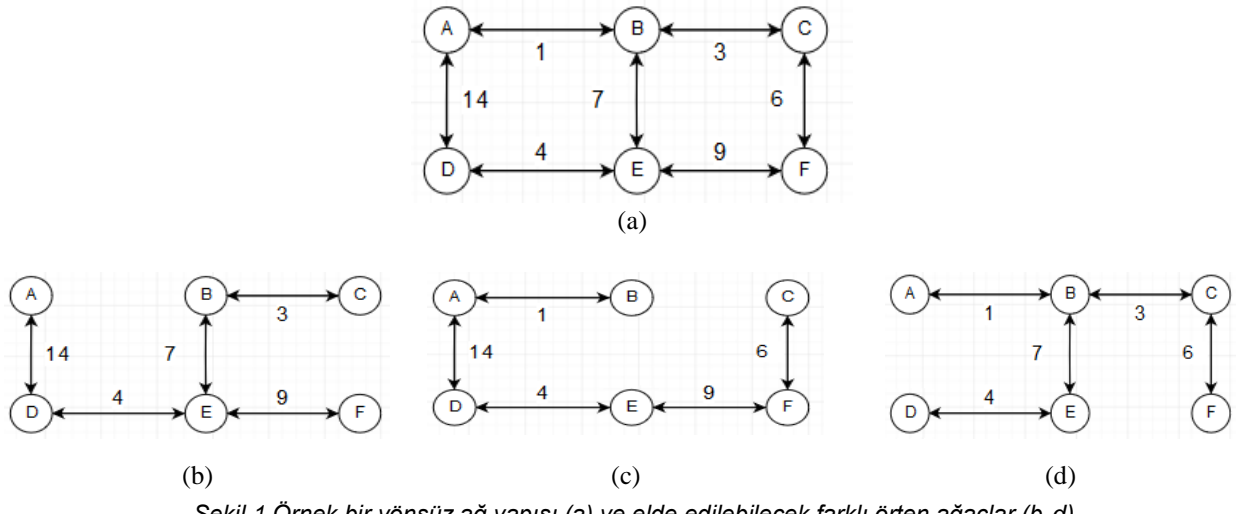

*Şekil 1 Örnek bir yönsüz ağ yapısı (a) ve elde edilebilecek farklı örten ağaçlar (b-d)*

<span id="page-2-1"></span><span id="page-2-0"></span>Kruskal algoritmasında öncelikle kenarlar en düşük maliyetten en yükseğe doğru sıralanırlar. Daha sonra her bir, dögü oluşturmayan kenar, en-kısa örten ağaca dahil edilir. Algoritmanın [Şekil 1\(](#page-2-0)a)'daki yönsüz ağ yapısı üzerinde çalışması [Tablo 1'](#page-2-1)de belirtilmiştir. Bu algoritmanın doğru bir şekilde çalıştırılabilmesi için, 'ayrık küme' veri yapısının da uygulanması gerekmektedir. Algoritma çalışmaya başlamadan önce her bir düğüm ayrı bir ayrık kümede olduğu kabul edilir. Sonrasında ise, iki bir kenarın en-kısa örten ağaca dahil edilebilmesi için, incelenen kenarın ucundaki iki düğümün de ayrı ayrık kümeler de olmaları kontrol edilir.

| Kenar      | <b>Malivet</b> | Avrık Kümeler                | En-kısa örten ağaç |
|------------|----------------|------------------------------|--------------------|
| İlk durum: |                | (A), (B), (C), (D), (E), (F) |                    |
| $A - B$    |                | (A, B), (C), (D), (E), (F)   |                    |
| $B - C$    | 3              | (A, B, C), (D), (E), (F)     |                    |
| $D - E$    | 4              | (A, B, C), (D, E), (F)       |                    |
| $C - F$    | 6              | (A, B, C, F), (D, E)         |                    |
| $B - E$    |                | (A, B, C, D, E, F)           |                    |
| $E - F$    | 9              | (A, B, C, D, E, F)           | x                  |
| $A - D$    | 14             | (A, B, C, D, E, F)           |                    |

*Tablo 1. Kruskal algoritmasının adım adım işleyişi*

Kruskal algoritmasının adım adım ilerleyişini anlatan [Tablo 1'](#page-2-1)de görüldüğü gibi E – F kenarı incelendiğinde tüm düğümler tek bir ayrık kümede toplandığından, algoritmanın daha hızlı çalışması için o noktada çalışma sonlandırılabilir. En sağdaki sütunda da, ilgili kenarın en-kısa örten ağaca dahil olup olmadığı belirtilmektedir.

#### **3.2. Aktif Öğrenme ile QGIS Eklentisi Geliştirme**

Kruskal algoritması ilk olarak Python ve PostgreSQL kullanılarak uygulanmıştır. PostgreSQL / PostGIS'e yüklenen bir poligon katmanında öncelikle poligonların merkezi ayrı bir tablo olarak saklanmıştır. İkinci olarak, komşu poligonlar arasında bir kenar çizilerek, ağ yapısı oluşturulmuştur. Oluşturulan kenar tablosunda, iki poligonun merkezleri arasındaki uzaklık da eklenmiştir. Bu uzaklık değeri, ilgili kenarın maliyetini belirttiği kabul edilmiştir. Bütün bu tablolar Python programlama dilinden çağrılarak, Kruskal algoritmasının çalıştırılması sağlanmıştır. Sonuçlar sade veri setlerinde test edildikten sonra, algoritmanın doğru bir şekilde çalıştığı görülmüştür. Böylece, geçilmesi gereken süreçler net bir şekilde anlaşıldıktan sonra, QGIS'e eklenti geliştirilmesi aşamasına geçilmiştir. Buradaki teknik sorunların kısa zamanda çözülebilmesi için de aktif öğrenme süreci başlatılmıştır.

'Adım-adım ilerleme' prensibi çerçevisinde, kolaydan zora gidecek şekilde proje alt adımlara bölünmüştür ve her aşamada öğrenci ile bire-bir toplantılar gerçekleştirelerek gelinen aşama ve yaşanan sorunlar yakından takip edilmiştir. Aktif öğrenme sürecisince, ilk başta PostgreSQL ve Python kullanılarak gerçekleştirilen adımlar, grafik arayüzüne sahip bir QGIS eklentisi üzerinden gerçekleştirilmesi hedeflenmiştir ve bu adımlar [Şekil 2'](#page-3-0)de belirtilmiştir.

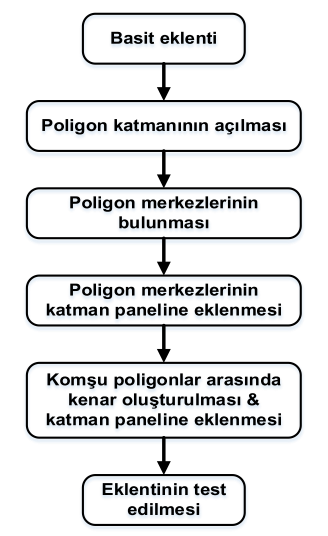

*Şekil 2. Gönüllü öğrencinin gerçekleştirdiği aktif öğrenme adımları*

<span id="page-3-0"></span>Gönüllü öğrencinin gerçekleştirmesi gereken ilk adım, sadece bir pencereden ibaret olan basit bir eklentinin geliştirilmesiydi. 'Basit eklenti'nin geliştirilmesini ifade edilmesi kolay olsa da, gerçekleştirilmesi o kadar kolay olmamıştır. Eklenti geliştirilmesini kolaylaştıran 'Plugin Builder 3' adında bir eklenti bulunmaktadır; ancak bu eklenti kurulup, ilk adım gerçekleştirilmeye çalışıldığında çeşitli sorunlarla karşılaşılmıştır. Bunun üzerine, gönüllü öğrenci ilgili Udemy dersini (Develop Python Plugins for QGIS 3) takip ederek, gerekli düzenlemeleri yaptıktan sonra basit eklenti çalışabilir duruma getirilmiştir. Çevrimiçi dersler sayesinde oluşturulan bilgi birikimi, gönüllü öğrencinin diğer adımları da hızlı bir şekilde tamamlamasına vesile olmuştur. Neticede, [Şekil 3'](#page-3-1)de belirtilen grafik arayüzünden kullanıcının seçtiği bir poligon katmanını, poligonların merkezlerini ve komşu poligonlar arasınaki kenarların ifade edildiği çizgi katmanı, QGIS'deki katman paneline eklenip, kullanıcının bilgisine sunuldu.

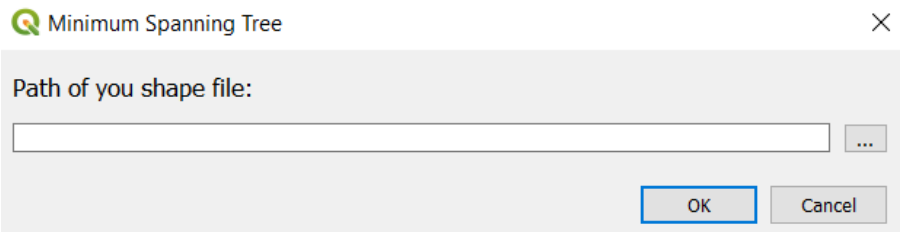

*Şekil 3. QGIS 'Minimum Spanning Tree' adlı eklentinin grafik arayüzü*

<span id="page-3-1"></span>Bu aşamaya kadar gerçekleştirilen çalışmanın daha iyi anlaşılabilmesi için ve bu yapılırken de geomatik mühendisliği disiplininde farkındalık yaratılmasına katkıda bulunmak için Harita ve Kadastro Odası Ankara Şubesine gönüllü olarak 'QGIS Eklenti Geliştirme' kursunun düzenlenmesi talebinde bulunulmuştur. Ankara Şubesinin bu konuda destekleri neticesinde 4 Mayıs 2019 Cumartesi günü yaklaşık 25 kişinin katılımıyla bir günlük kurs düzenlenmiştir (HKMO 2019). Büyük oranda gönüllü öğrencinin gerçekleştirdiği bu kurs ile, gerçekleştirilen çalışma üniversite laboratuvarından çıkıp gerçek hayata dokunabildiği için hem öğrencinin motivasyonu daha artmıştır hem de mesleğimizde bu alanda bir farkındalık yaratılmıştır.

Gönüllü öğrencinin gerçekleştirmesi gereken çalışmalar tamamlandıktan sonra, Kruskal algoritmasının mevcut eklentiye uyarlanması kalmıştır. Algoritmanın mantığı hem gönüllü öğrenci hem de danışmanı tarafından iyi bir şekilde anlaşıldığından, kısa bir sürede bu işlem de tamamlanmıştır. Bu noktada gönülü öğrenciyle danışman yoğun bir şekilde birlikte çalışmışlardır. Eklenti daha sonra QGIS Eklenti deposuna yüklenmiştir ve bir gün gibi kısa bir sürede aktif bir

şekilde 24 Mayıs 2019 tarihinde indirilebilir duruma gelmiştir (QGIS 2019). Türkiye'nin ilçeleri için, eklentinin çalışması sonucu elde edilen ekran görüntüsü **Error! Reference source not found.**'de gösterilmiştir.

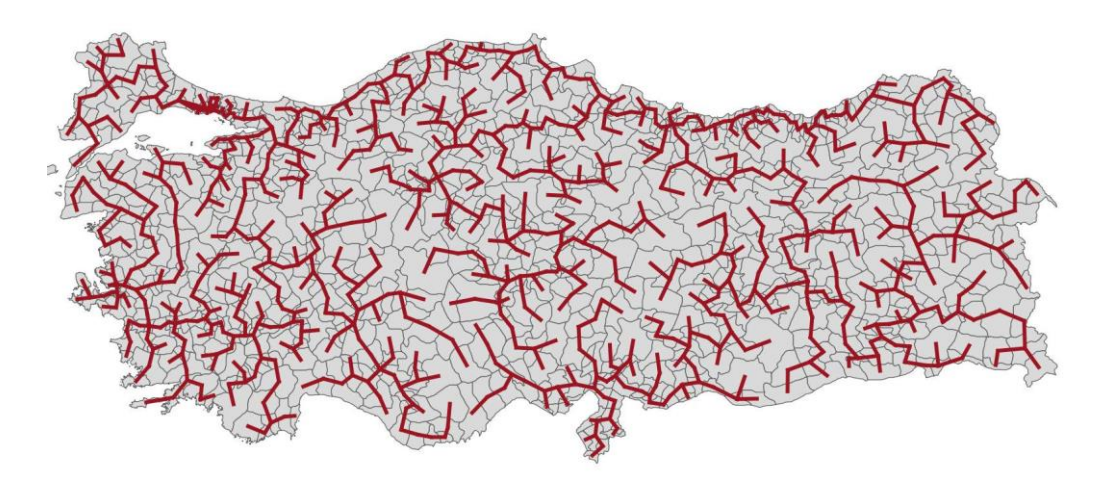

*Şekil 4 Türkiye'deki ilçele katmanının girdisi sonucunda ortaya çıkan en-kısa örten ağaç* 

# **4. Sonuç**

Açık kaynak coğrafi bilgi teknolojileri herkese açık bir şekilde paylaşıldığından, birçok kişi de bu teknolojilerin geliştirilmesi alanında çalışmaktadır. Geomatik Mühendisliği ve ilgili disiplinlerde de, bu alanlarda yapılabilecek gelişmeler eğitim müfredatına girmeye başlamıştır. Böylece, mezun adayları test etmek istedikleri fikirlerini veya henüz mevcut teknoloji üzerinde uygulanmamış algoritmaları uygulayarak, hem bilgi birikimlerini arttırma imkanına hem de tüm paydaşlara bir hizmet sunmuş olmaktadırlar. Hacettepe Üniversitesi Geomatik Mühendisliği programında 2018-19 akademik yılında son sınıf teknik seçmeli ders olarak açılan GMT 456 kodlu 'Coğrafi Bilgi Sistemlerinde Programlama' dersi kapsamında öğrencilerin QGIS'e eklenti geliştirebilecek teknik bilgi birikimine erişmeleri hedeflenmiştir. Bu kapsamda daha belirgin hedef olarak da, QGIS'de bulunmayan ve faydalı olabileceği düşünülen en-kısa örten ağacının gerçekleştirilmesi belirlenmiştir. Gönüllü öğrencinin de özverili bir şekilde çalışması sonucunda kısa bir zamanda eklentinin ilk versiyonu yayınlanmıştır.

'Coğrafi Bilgi Sistemlerinde Programlama' dersi kapsamında yürütülecek olan çalışmaların sürdürülebilir bir şekilde nasıl sağlanabileceği ise açık bir araştırma alanıdır. Nitekim, uygulanması hedeflenen algoritmaların karmaşıklığı arttıkça, onların bir ders kapsamında uygulanması da o ölçüde zorlaşacaktır. Dolayısıyla, dersin müfredatının da sadece bir eklenti geliştirmek ile kısıtlı kalmasının, sürdürülebilir bir yöntem olamayacağı değerlendirilmektedir. Dersin, yazılım mühendisliği ilkeleri ve kavramları ile birlikte anlatılıp, kapsamlı bir açık kaynak projenin nasıl geliştirildiği, süreç yönetim modelleri ve yazılım süreçlerinin olgunluğunun incelenmesine (ör. CMMI) kadar yazılım mühendisliği ile yakından ilişkili kavramların tanıtılmasının da önem arz edeceği ön görülmektedir.

#### **Kaynaklar**

- Akşı̇t, Füsun, ve Cemalettin Şahı̇n. 2011. "Coğrafya Öğretiminde Aktif Öğrenmenin Akademik Başarı ve Tutum Üzerine Etkisi". *Batı Anadolu Eğitim Bilimleri Dergisi* 2 (4): 1-26.
- Artvinli, Eyüp. 2009. "Coğrafya Öğretmenlerinin Coğrafi Bilgi Sistemleri'ne (CBS) İlişkin Yaklaşımları". *Balıkesir Üniversitesi Sosyal Bilimler Enstitüsü Dergisi* 12 (22): 40-57.
- Bonwell, Charles C., ve James A. Eison. 1991. *Active Learning: Creating Excitement in the Classroom. 1991 ASHE-ERIC Higher Education Reports*. ERIC Clearinghouse on Higher Education, The George Washington University, One Dupont Circle, Suite 630, Washington, DC 20036-1183 (\$17. https://eric.ed.gov/?id=ED336049.
- Brovelli, Maria Antonia, Helena Mitasova, Markus Neteler, ve Venkatesh Raghavan. 2012. "Free and Open Source Desktop and Web GIS Solutions". *Appl Geomat* 4 (2): 65–66. https://doi.org/10.1007/s12518-012-0082-4.
- Correia, Rui, Lia Duarte, Ana Cláudia Teodoro, ve António Monteiro. 2018. "Processing Image to Geographical Information Systems (PI2GIS)—A Learning Tool for QGIS". *Education Sciences* 8 (2): 83. https://doi.org/10.3390/educsci8020083.
- Çelik, Suat, Erdal Şenocak, Samih Bayrakçeken, Yavuz Taşkesenligil, ve Kemal Doymuş. 2005. "Aktif Öğrenme Stratejileri Üzerine Bir Derleme Çalışması". *Atatürk Üniversitesi Kazım Karabekir Eğitim Fakültesi Dergisi*, sy 11: 155-85.
- Dan, Harel. 2018. "'QGIS 3 #plugin count, September 2018: 237 https://t.co/KpUM6e4itX' / Twitter". Twitter. 2018. https://twitter.com/hareldan/status/1035913556527656960.
- Freeman, Scott, Sarah L. Eddy, Miles McDonough, Michelle K. Smith, Nnadozie Okoroafor, Hannah Jordt, ve Mary Pat Wenderoth. 2014. "Active learning increases student performance in science, engineering, and mathematics". *PNAS Proceedings of the National Academy of Sciences of the United States of America* 111 (23): 8410-15. https://doi.org/10.1073/pnas.1319030111.
- Geri, F., O. Cainelli, G. Salogni, P. Zatelli, ve M. Ciolli. 2017. "Screening of Environmental Impact of Pollution with the QGIS Plugin ENVIFATE". Içinde *ISPRS - International Archives of the Photogrammetry, Remote Sensing and Spatial Information Sciences*, XLII-4-W2:79-83. Copernicus GmbH. https://doi.org/10.5194/isprs-archives-XLII-4-W2-79-2017.
- Haynes, D., S. Ray, S. M. Manson, ve A. Soni. 2015. "High performance analysis of big spatial data". Içinde *2015 IEEE International Conference on Big Data (Big Data)*, 1953-57. https://doi.org/10.1109/BigData.2015.7363974.
- HKMO. 2019. "QGIS 3 EKLENTİ GELİŞTİRME EĞİTİMİ GERÇEKLEŞTİRİLDİ TMMOB Harita ve Kadastro Mühendisleri Odası". 2019. http://eski.hkmo.org.tr/genel/bizden\_detay.php?kod=18164&tipi=2&sube=2.
- Kruskal, Joseph B. 1956. "On the Shortest Spanning Subtree of a Graph and the Traveling Salesman Problem". *Proceedings of the American Mathematical Society* 7 (1): 48–50. https://doi.org/10.2307/2033241.
- Prince, Michael. 2004. "Does Active Learning Work? A Review of the Research". *Journal of Engineering Education* 93 (3): 223-31. https://doi.org/10.1002/j.2168-9830.2004.tb00809.x.
- QGIS. 2019. "QGIS Python Plugins Repository: Minimum Spanning Tree". 2019. https://plugins.qgis.org/plugins/minimum\_spanning\_tree/.
- Rey, Sergio J. 2019. "PySAL: the first 10 years". *Spatial Economic Analysis* 0 (0): 1–10. https://doi.org/10.1080/17421772.2019.1593495.
- Şeremet, Mehmet, ve Brian Chalkley. 2015. "Student perspectives on the teaching of geographical information systems (GIS) in geography degrees". *Journal of Geography in Higher Education* 39 (1): 18–36. https://doi.org/10.1080/03098265.2014.963795.